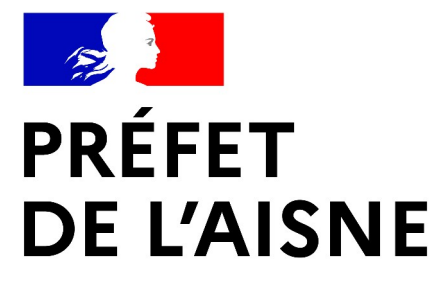

Liberté Égalité Fraternité

### **Présentation de l'outil de saisie des zones d'accélération des EnR par les collectivités**

**Direction départementale des territoires de l'Aisne**

# Pourquoi un outil local ?

Dans l'attente de la mise à jour du portail national (qui permettra aux communes de cartographier directement sur la carte), la DDT vous propose un outil en ligne de saisine (tracé des zones sur une carte de votre territoire), qu'elle pourra à terme basculer sur l'outil national.

# **Présentation de l'outil**

AISNF

Égalité Fraternite

- Mise en place et administration du service par la DDT02 ;
- Utilisation adaptée à un large panel d'utilisateurs, y compris pour des utilisateurs peu habitués à l'usage d'outils cartographique complexes ;
- L'utilisateur définit, à l'aide d'un outil de dessin, les secteurs de *"zones d'accélérations des énergies renouvelables"* qu'il aura préalablement identifiées.
- Accessibilité directement en ligne sur un navigateur, aucun logiciel supplémentaire à télécharger ;

Interface web disponible à l'adresse :

**<https://arcg.is/1juDKv>**

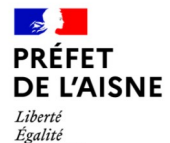

Fraternité

#### **Fonctionnement de l'interface**

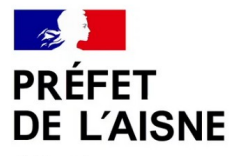

Liberté Égalité Fraternité

Direction départementale des territoires

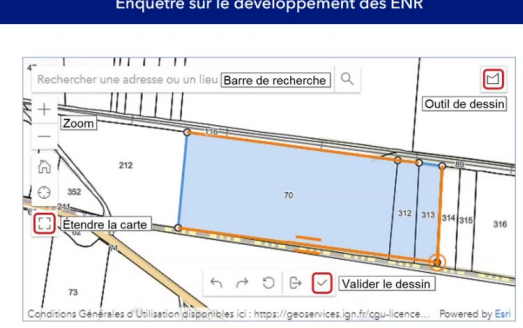

Cette enquête permet aux commune de transmettre les résultats de l'identification de zones potentiellement propices à l'implantation d'énergies renouvelables sur leur territoire. notamment pour définir les zones d'accélération prévues par l'article 15 de la loi relative à l'accélération de la production d'énergies renouvelables, dite loi APER du 10 mars 2023.

La localisation des parcelles concernées se fait par l'intermédiaire d'un outil de dessin cartographique spécialement développé pour cet usage. Pour une navigation plus facile sur la carte, il sera possible de l'étendre grâce au bouton "étendre la carte" sur la gauche de la fenêtre.

Dans le cas où plusieurs parcelles non adjacentes doivent être identifiées sur une même commune, il convient de valider chacun des groupes de parcelles dans une enquête séparée. L'enquête se relancera automatiquement à la fin du processus pour permettre ainsi d'enregistrer d'autres parcelles.

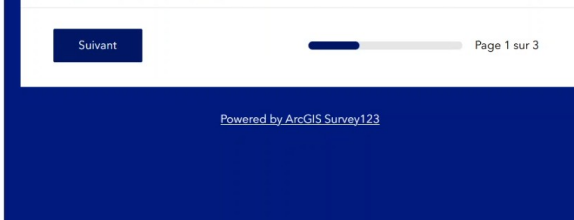

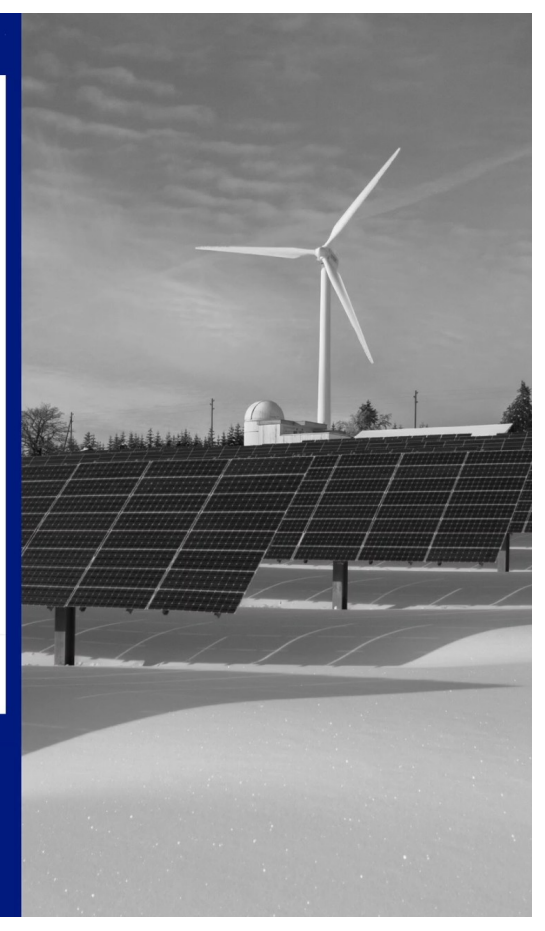

Enquêtre sur le développement des ENR

## **Réception des données**

**PRÉFET** DE L'AISNE

Liberté Égalité Fraternité

Les données sont intégrées en direct et consultables après la validation de l'enquête par la commune.

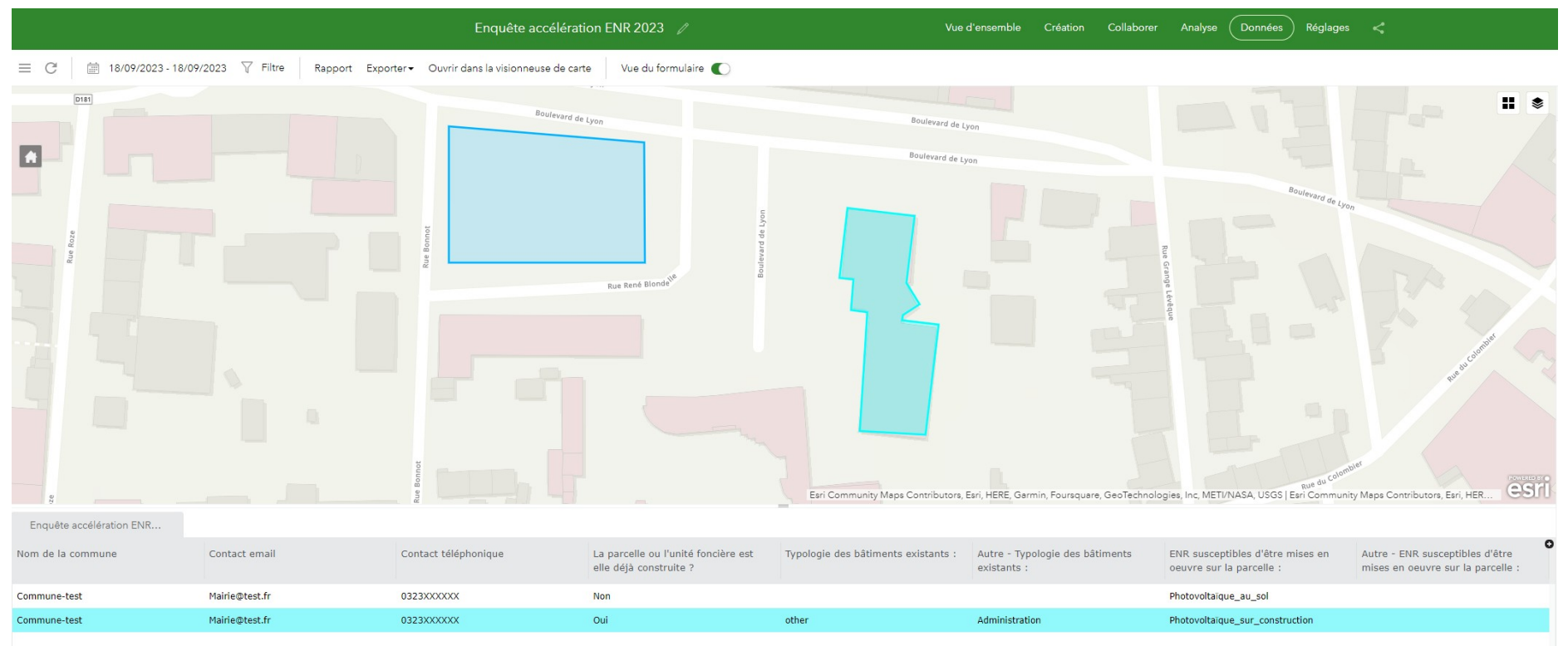

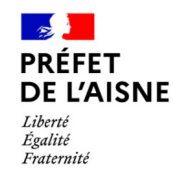

#### **Et après ?**

Il est impossible d'apporter des corrections / modifications à une zone après validation de l'enquête. En cas d'erreur de saisie, se rapprocher de l'unité Connaissance des Territoires de la DDT.

Après que la commune a renseigné les zones d'accélération potentielles sur son territoire, la DDT envoie une copie du zonage enregistré à la commune pour validation avant d'être remontées au niveau national.